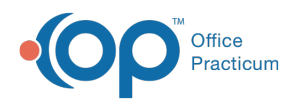

# Setup Twain Devices

Last Modified on 09/22/2021 3:5

Version 14.19

This window map article points out some of the important aspects of the window you're working with in OP but is not intended to be instructional. To learn about topics related to using this window, see the **Related Articles** section at the bottom of this page.

## About Setup Twain Devices

**Path: Clinical or Practice Management tab > Document Mgmt button > New Document button > Configure Scanners on this Workstation button > Setup Predefined Devices**

The Setup Twain Devices window associates a twain device to a device button when setting up a device for use in OP. To set up a device in OP, you must first activate the device from within the Document Management module.

Д **Note**: OP recommends scanning documents in black and white at a maximum resolution of 200 dpi. In instances where color is important, you can save time and avoid computer slow-down by scanning the documents into your computer as .JPEG files, then importing them into OP through Document Management. An imported file can be labeled and saved in your OP database, and attached to a patient record like any scanned document.

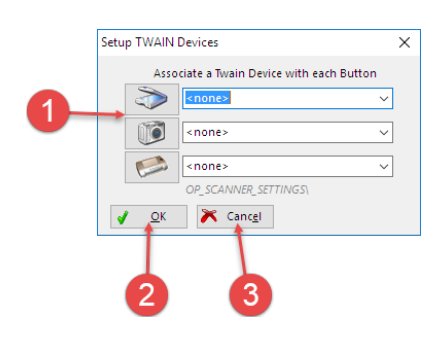

#### Setup Twain Devices Map

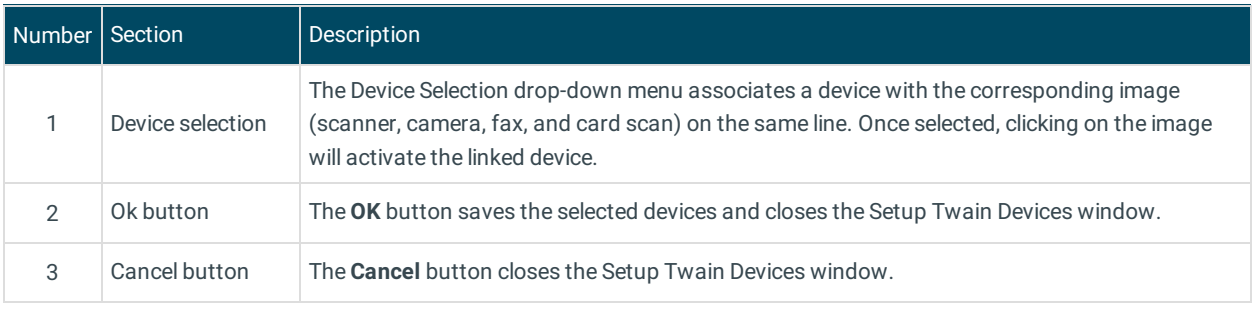

Version 14.10

### About Setup Twain Devices

**Path: Smart Toolbar > Docs button > New Document > Configure Scanners on this Workstation button**

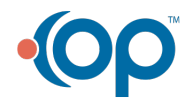

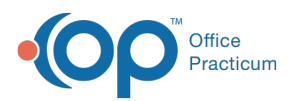

The Setup Twain Devices window associates a twain device to a device button when setting up a device for use in Office Practicum. To set up a device in Office Practicum, you must first activate the device from within the Scan module or Input Scanned Items window.

**Note**: Office Practicum recommends scanning documents in black and white at a maximum resolution of 200 dpi. In instances where color is important, you can save time and avoid computer slow-down by scanning the documents into your computer as .JPEG files, then importing them into Office Practicum through the Scan module. An imported file can be labeled and saved in your OP database, and attached to a patient record like any scanned document.

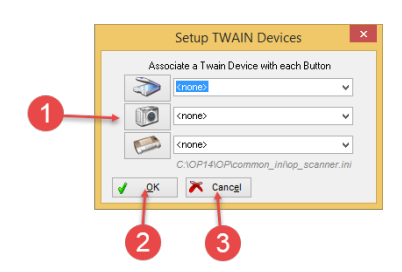

#### Setup Twain Devices Map

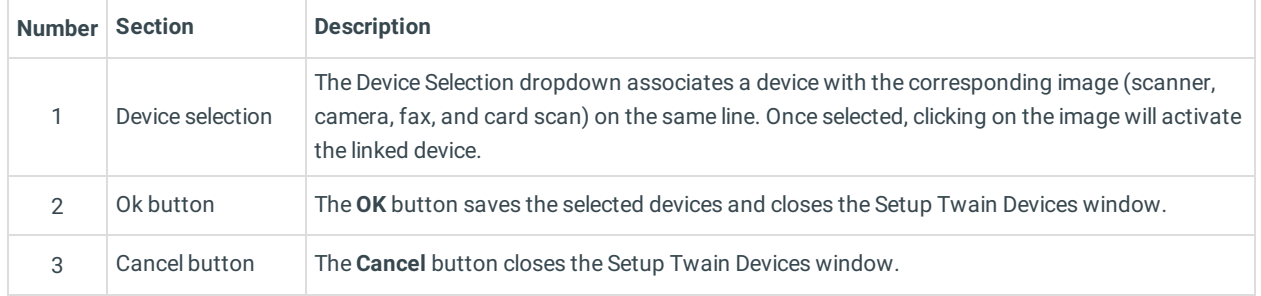

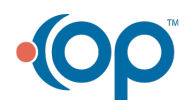